# Thank You!

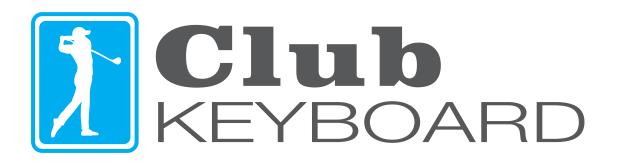

clubkeyboard.com

# Installation and Operating Instructions

The Club Keyboard is plug and play, simply plug it into a Windows PC and it will be ready for use!

**IMPORTANT NOTE:** After you hit a shot in TGC 2019 you must wait until the screen **fully** refreshes the view to your new shot location. TGC 2019 does not accept any keyboard input while it is regenerating the next view, if you press a button before its ready to accept input nothing will happen, or in the case of a mulligan, which consists of a multi key string, it may become ready for input in the middle of the string and produce unexpected results, typically the menu appearing. If this happens, simply press ESC to exit the menu and press the button again.

#### Flyover (H)

Aerial Preview of Hole

#### View (V)

Cycle view options

## Flag (F)

Remove/Replace Flag

### Lie Grid (L)

Toggle Lie Grid

#### Club | Drop (X/Z)

Club Up/Down
Cycle Drop Locations

#### Putter (P)

Select Putter

Aim (←→)
Aim Right or Left

Drop (W/S)
Drop Forward/Backward

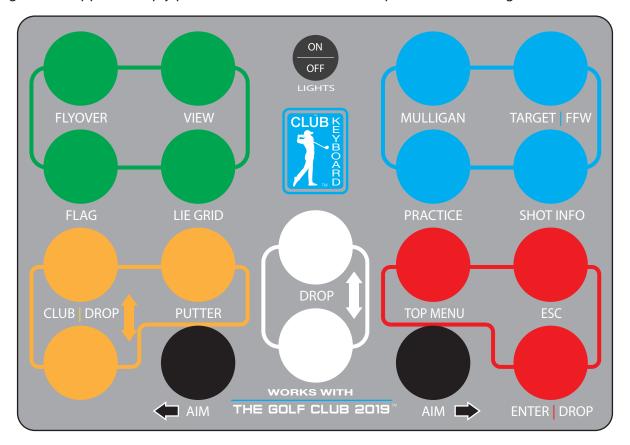

**Light switch (LED version only)** - Turns LED lights on or off. Note, the keyboard is always on when plugged in via USB, this switch only turns lights on and off. The keyboard can be used with the lights on or off.

Mulligan (ESC↓↓)
Rewind Shot

#### Target | FFW (Q)

View target location Fast Forward Shot

#### Practice (R)

**Enable Auto Rewind** 

#### Shot Info (I)

View Shot Data

#### Top Menu (PG DN)

Cycle Thru Top Menu

#### Esc

Escape - Exit Menus

#### Enter | Drop

Menu Selection
Set Drop Location

If you have any questions about your new keyboard, please visit our website or send an email to **support@clubkeyboard.com** 

clubkeyboard.com